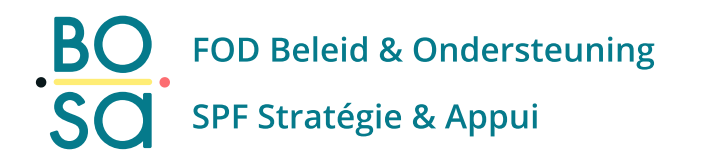

# **PersoExpenses**

### **Manuel d'utilisation**

**Juin 2023**

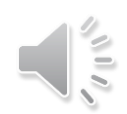

# **Annulation / suppression**

Généralités

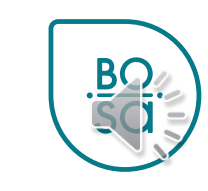

2

## Annulation / suppression d'une demandent

A Procédure pour annuler une demande alors que celle-ci n'a pas été envoyée

• Dans la liste de vos demandes Les lunettes permettent d'afficher la demande La flèche permet de récupérer la demande La poubelle permet de supprimer une demande

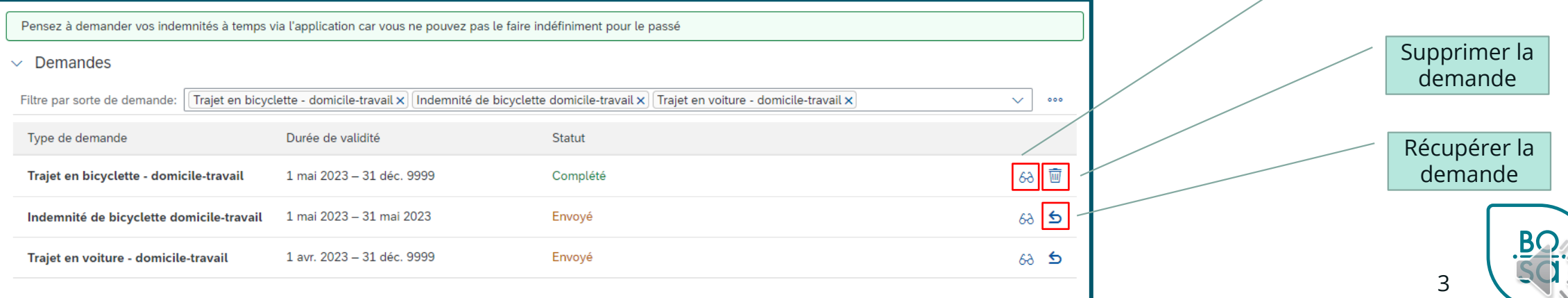

Afficher la demande

## **Annulation / suppression d'une demande**

### Les messages ci-dessous s'affichent sous forme de pop-up

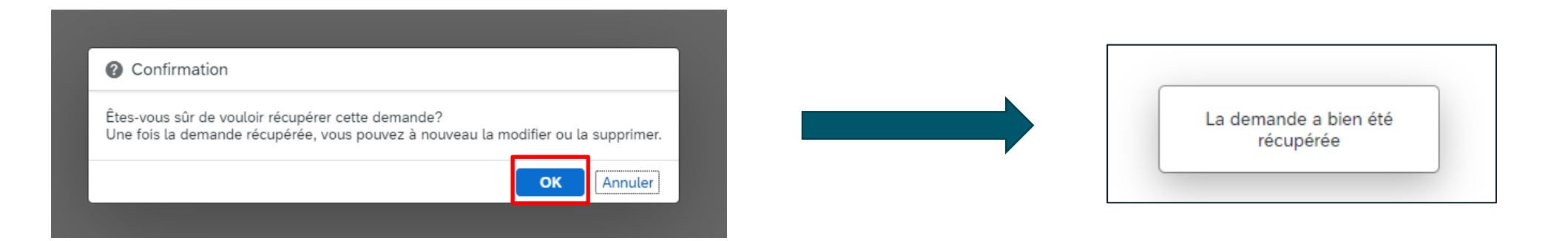

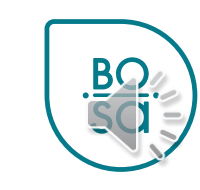

4